# Shell Programming

#### lctseng (2019-2021, CC BY-SA) ? (1996-2018)

#### 國立陽明交通大學資工系資訊中心

Computer Center, Department of Computer Science, NYCU

1

## Why Shell Programming

- Just like coding in  $C/C++$ 
	- Variables
	- If-else
	- Loop
	- Read from keyboard
	- Output to screen
	- Execute other commands
		- $\blacksquare$  In C/C++: system()
- Using shell syntax

### **Outline**

- Variable pre-operations
- args, argc in Shell Scripts
- Arithmetic and Logics
	- Test commands
- Control Structures: if-else, switch-case, for/while loops
- Input/output: Read from screen
- Defining Functions & Parsing Arguments
- Error Handling and Debug tool (sh -x)
- Regular Expression
- Advanced scripting: sed and awk
- A Shell Script Sample: Failure Detection on Servers

### Bourne Shell

- We use Bourne Shell in this slide
- Check your login shell

**\$ echo \$SHELL** /bin/tcsh

• Print the current shell

**\$ ps -p \$\$** 3463 0 S 0:00.01 tcsh **\$ sh \$ ps -p \$\$** 3474 0 S 0:00.00 sh

## Sample script

● Print "Hello World" 3 times

```
#!/bin/sh
# ^ shebang: tell the system which interpreter to use
for i in `seq 1 3` ; do
     echo "Hello world $i" # the body of the script
done
```
**Output** 

\$ chmod +x test.sh # grant execution permission \$ ./test.sh  $\#$  execute the script. Must specify the directory(./)

### Executable script

- Shebang  $(\#!)$ , or called Shabang
	- $\circ$  Sharp (#) + Bang (!)
		- or Hash Bang
	- Specify which interpreter is going to execute this script
	- Many interpreted language uses # as comment indicators
	- The first widely known appearance of this feature was on BSD

### Executable script

- Shebang examples
	- $\circ$  #!/bin/sh
	- $\circ$  #!/bin/sh -x
	- $\circ$  #!/bin/bash
	- #!/usr/local/bin/bash
	- $\circ$  #!/usr/bin/env bash
	- $\circ$  #!/usr/bin/env python
- Execution
	- \$ sh test.sh
		- Can execute without shebang
	- $\circ$  \$ chmod a+x test.sh
	- \$ ./test.sh

## Shell variables (1)

#### ● Assignment

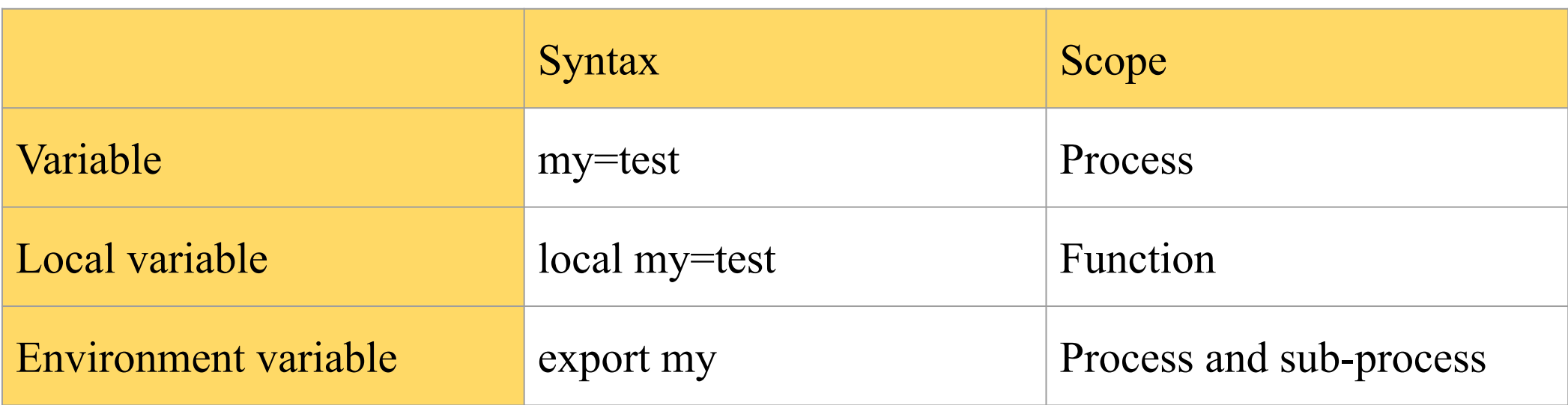

#### ● Example

\$ export PAGER=/usr/bin/less \$ current\_month=`date +%m` \$ myFun() { local arg1="\$1" }

## Shell variables (2)

- There are two ways to call variable
	- \$ echo "\$PAGER"
	- $\circ$  \$ echo "\${PAGER}"  $\le$  Why?
		- Use  $\{\}$  to avoid ambiguity
- Example

```
$ temp_name="haha" && temp="hehe" # No Space Beside "="
$ echo $temp
hehe
$ echo $temp_name
haha
$ echo ${temp}_name
hehe_name
$ echo ${temp_name}
haha
```
#### Quotation marks

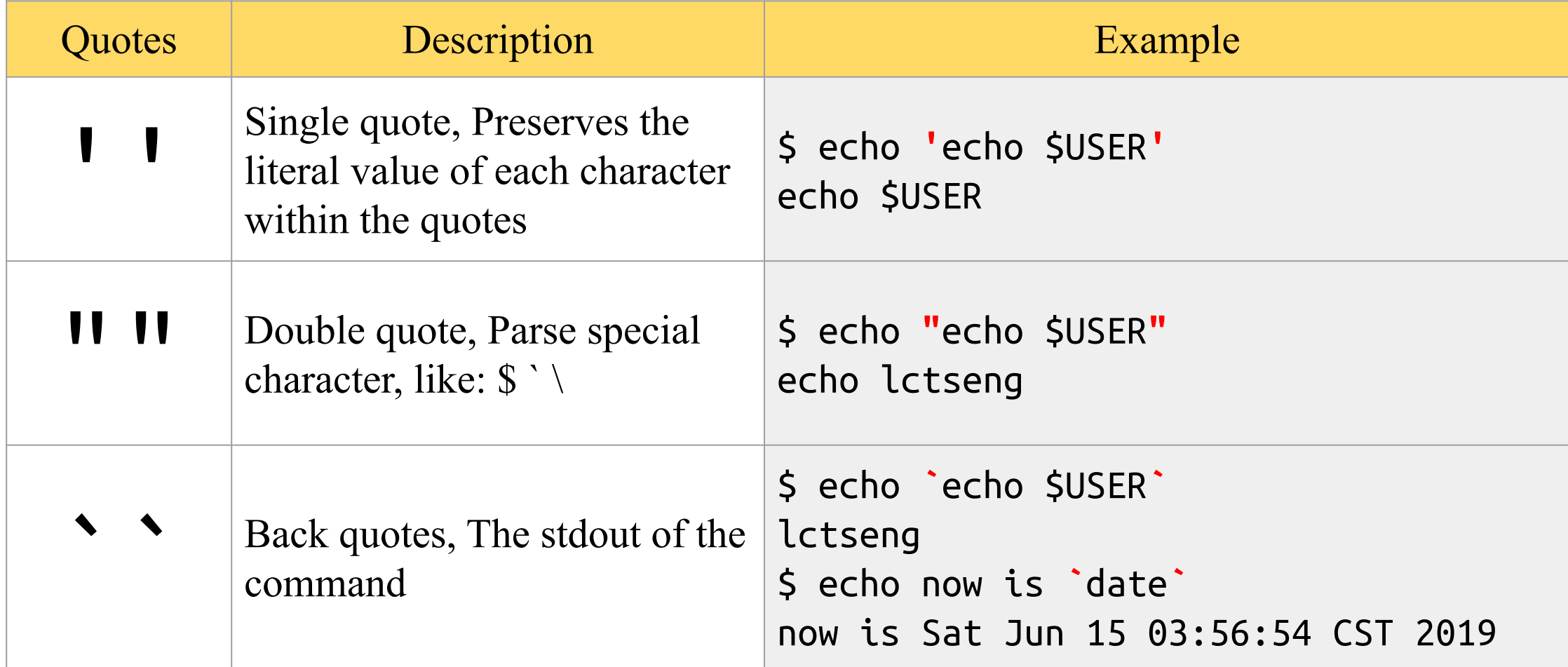

## Shell variable operator (1)

#### • [sh\(1\):](https://www.freebsd.org/cgi/man.cgi?sh(1)) Parameter Expansion

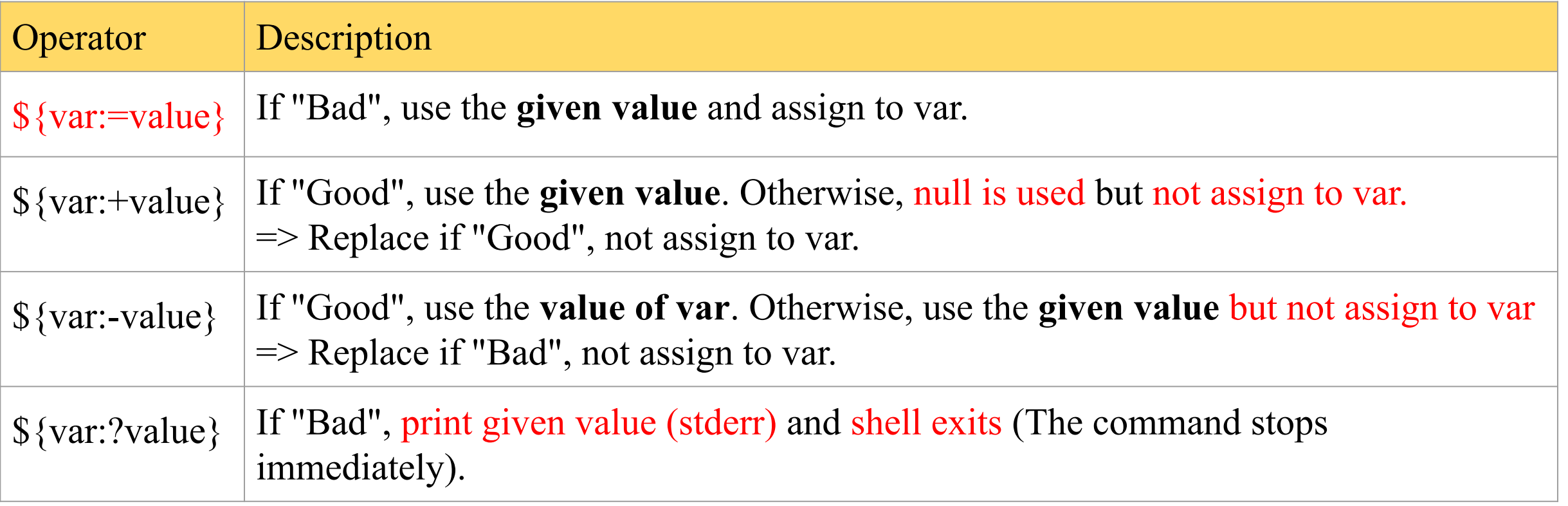

- Good: var is set and is not null.
- Bad: var is not set or the value is null.
	- $Bad == not Good$

## Shell variable operator (2)

#### ● Script

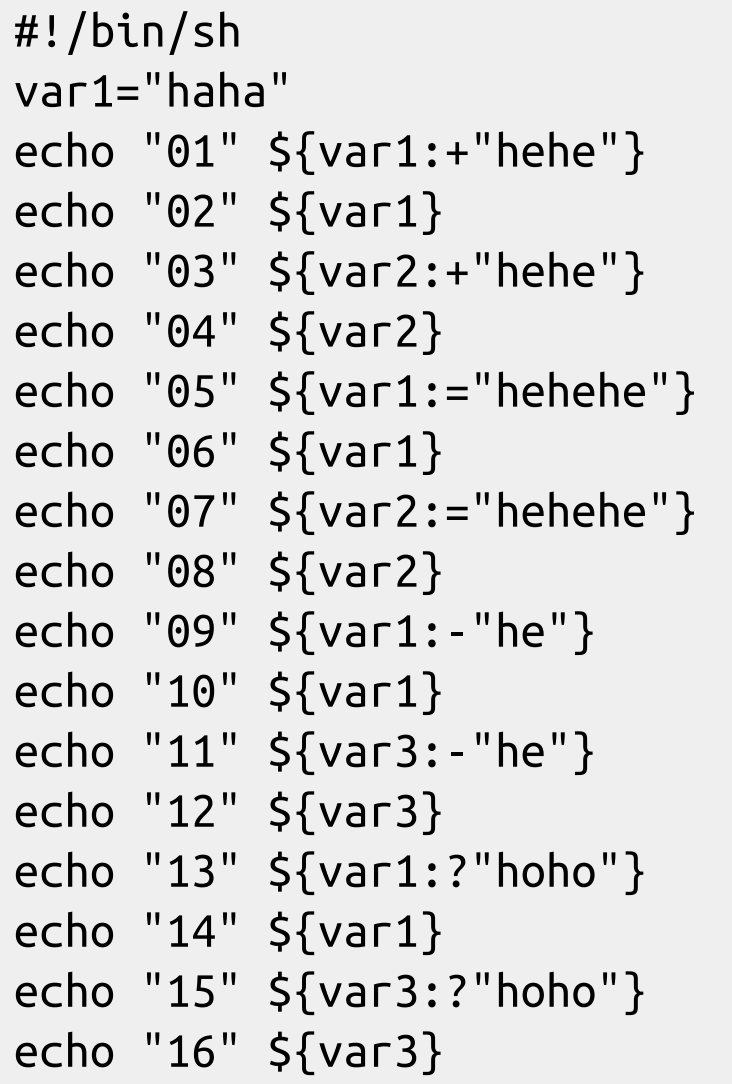

#### ● Result

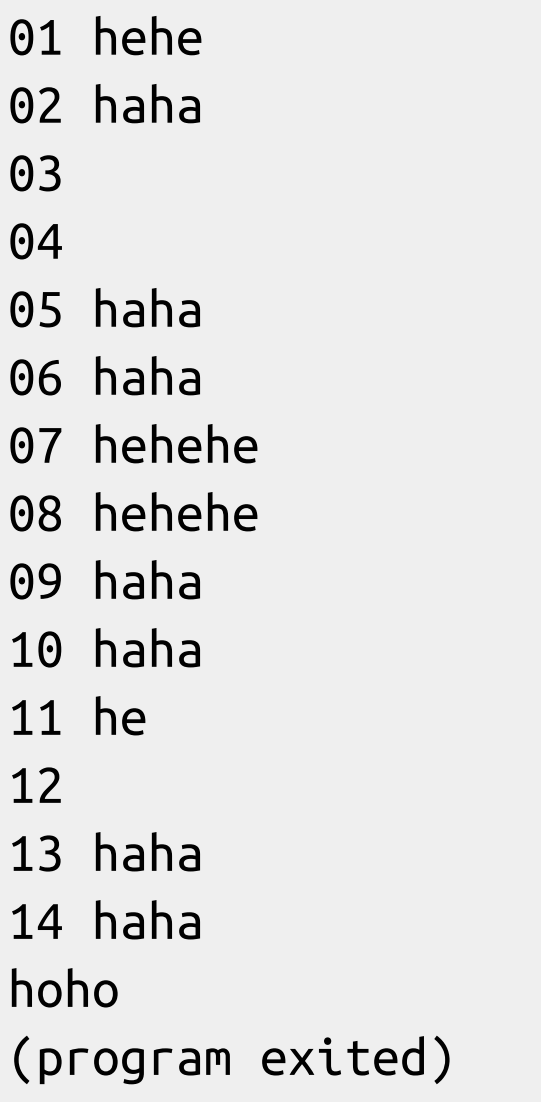

## Shell variable operator (3)

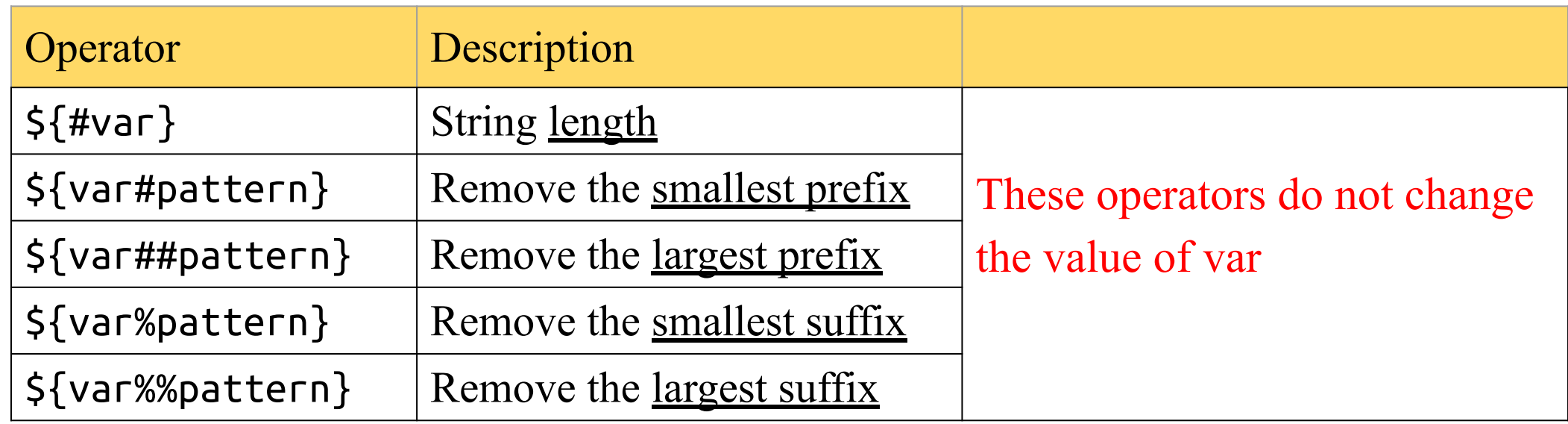

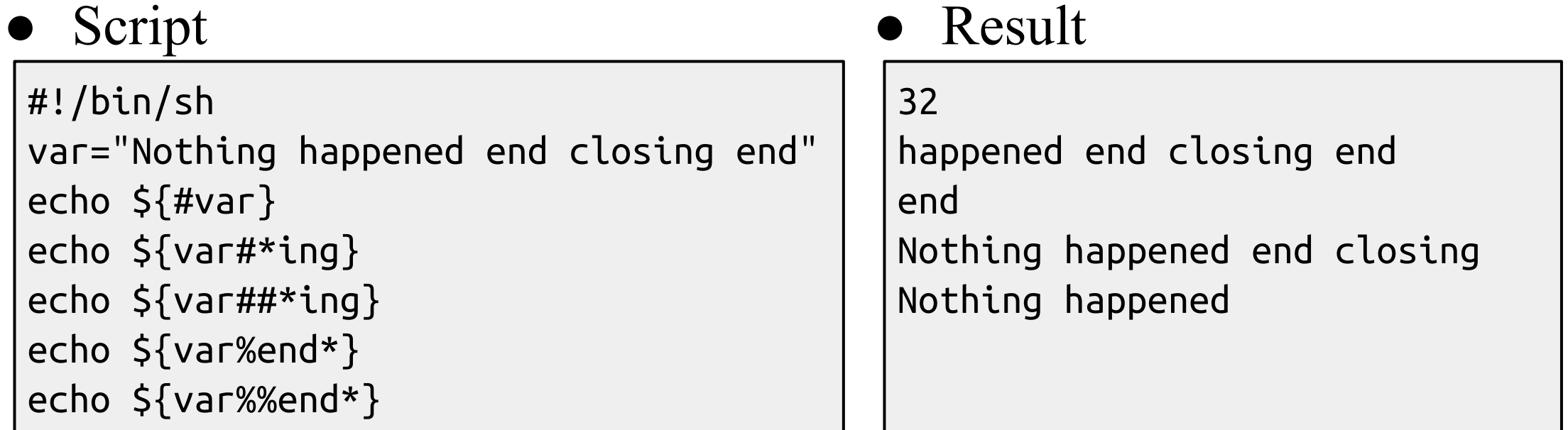

#### Predefined shell variables

- **Environment Variables**
- Other useful variables
	- $\circ$  Similar to C program's "int main(argc, argv)" arguments of program
	- $\circ$  e.g. ls -a  $\sim$

#### Predefined shell variables

● Example:

 $\circ$  ls –a  $\sim$ 

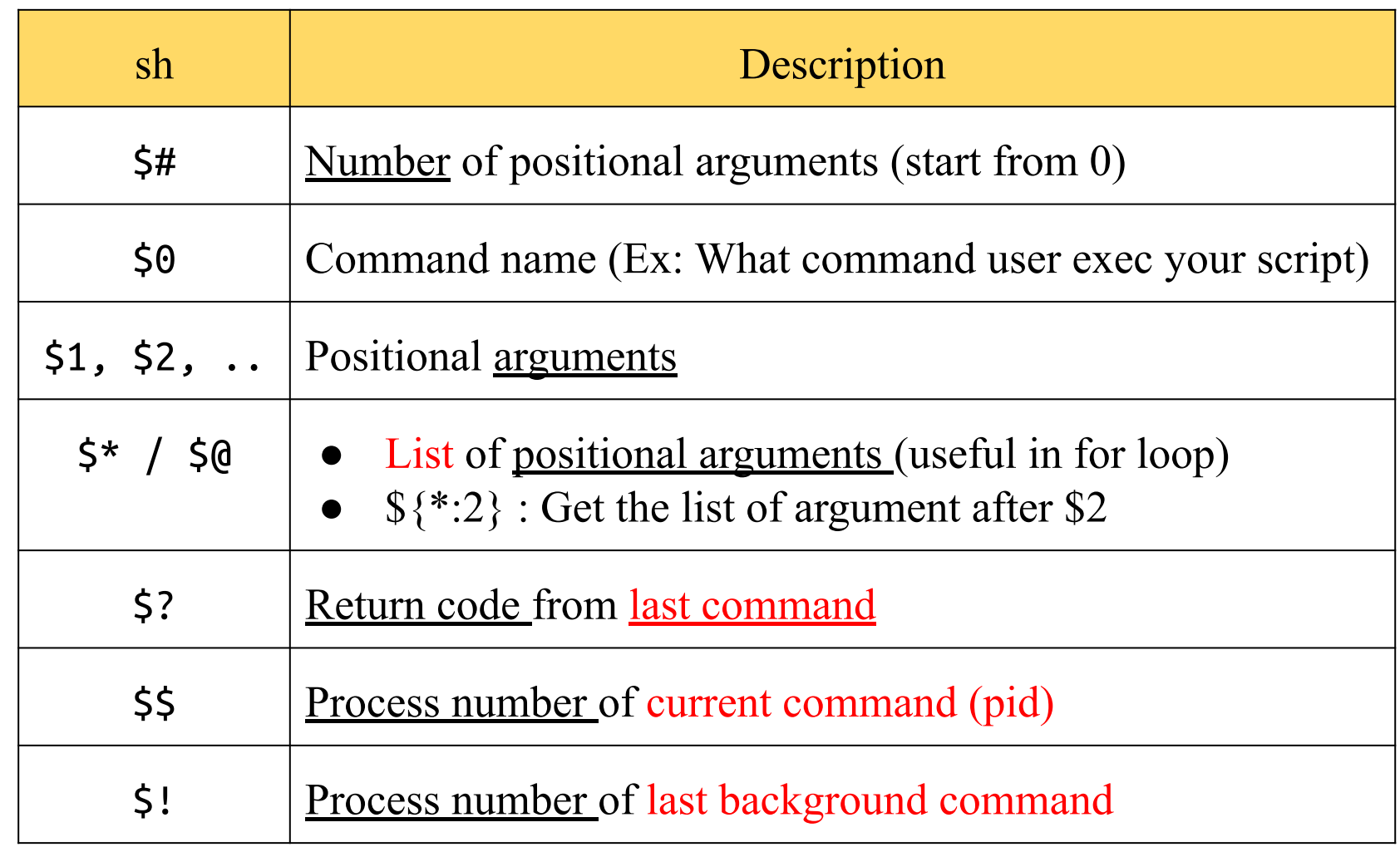

## Usage of  $\zeta^*$  and  $\zeta$ @

- The difference between  $$^*$  and  $$@$ 
	- \$\* : all arguments are formed into a long string
	- $\circ$  \$ $\circ$  : all arguments are formed into separated strings
- Examples: test.sh

```
for i in "$*" ; do
  echo "In loop: $i"
done
```

```
% test.sh 1 2 3
```
In loop: 1 2 3

```
for i in "$@" ; do
  echo "In loop: $i"
done
% test.sh 1 2 3
In loop: 1
In loop: 2
In loop: 3
```
### The "test" command

- Checking file status, string, numbers, etc
- test $(1)$ 
	- test expression
	- [ expression ]
- Test and return 0 (true) or 1 (false) in \$?
	- test -e News ; echo \$?
		- If there exist the file named "News"
	- $\circ$  test "haha" = "hehe" ; echo \$?
		- Whether "haha" equal "hehe"
	- $\circ$  test 10 -eq 11; echo \$?
		- Whether 10 equal 11

#### Test command – File test

● -e file

- True if file exists (regardless of type)
- $\bullet$  -s file
	- True if file exists and has a size greater than zero
- -d file
	- True if file exists and is a directory
- -f file
	- True if file exists and is a regular file

#### Test command – File test

- -L file
	- True if file exists and is a symbolic link
- -r file
	- True if file exists and is readable
- $\bullet$  -w file
	- True if file exists and is writable
- -x file
	- True if file exists and is executable

#### Test command – File test

- file1 -nt file2
	- $\circ$  True if file1 exists and is newer than file2
- $\bullet$  file1 -ot file2
	- True if file1 exists and is older than file2
- file1 -ef file2
	- True if file1 and file2 exist and refer to the same file

#### Test command – String test

- -z string
	- True if the length of string is zero
- -n string
	- True if the length of string is nonzero
- string
	- True if string is not the null string
- $s1 = s2$  (though some implementation recognize ==)
	- True if the strings s1 and s2 are identical
- $\bullet$  s1 != s2
	- True if the strings s1 and s2 are not identical
- $\bullet$  s1 < s2
	- True if string s1 comes before s2 based on the binary value of their characters (lexicographical order)
- $\bullet$  s1 > s2
	- True if string s1 comes after s2 based on the binary value of their characters

#### Test command – Number comparison

• Number comparison with ">"

```
$ test 14 > 123 ; echo $?
0 # True
```
• The correct way is to use "-gt" (greater-than)

```
$ test 14 -gt 123 ; echo $?
1 # False
```
#### Test command – Number test

- $\bullet$  n1 -eq n2 **==, !=, >, <, >=, <= fashion does not apply here**
	- True if the integers n1 and n2 are algebraically equal
- $\bullet$  n1 -ne n2
	- True if the integers n1 and n2 are not algebraically equal
- $\bullet$  n1 -gt n2
	- $\circ$  True if the integer n1 is algebraically greater than the integer n2
- $\bullet$  n1 -ge n2
	- True if the integer n1 is algebraically greater than or equal to the integer n2
- $\bullet$  n1 -lt n2
	- True if the integer n1 is algebraically less than the integer n2
- n1 -le n2
	- True if the integer n1 is algebraically less than or equal to the integer n2

#### Test Command – Combination

- ! expression
	- True if expression is false.
	- $\circ$  \$ [ ! A = B ] => Test expression, invert the internal result
	- $\circ$  \$!  $A \rightleftharpoons B$   $\Rightarrow$  Invert the whole test command result
- expression1 -a expression2
	- True if both expression1 and expression2 are true.
	- $\circ$  \$  $A = B a C = D$
- expression1 -o expression2
	- True if either expression1 or expression2 are true.
	- The -a operator has <u>higher</u> precedence than the -o operator.
	- $\circ$  \$  $A = B o C = D$

#### Test Command – Combination Example

•  $! \lceil "A" = "A" - o 1 - eq 1 \rceil$ 

○ false

- $[! "A" = "A" -o 1 -eq 1]$ 
	- true

#### Test Command – In Script

- Add space beside  $= \leq = ! = [] \dots$ 
	- $\circ$  \$ [A=B] # error
	- $\circ$  \$ [ A=B ] # error
	- $\circ$  \$ [A = B] # error
- If the var may be null or may not be set, add ""
	- $\circ$  \$ [ \$var = "A" ] may be parsed to  $\left[$  = "A" ] and cause syntax error!!
	- $\circ$  \$ [ "\$var" = "A" ] become [ "" = "A" ]

```
if [ "$var"
 = "hehe" ] ; then
   echo '$var equals hehe'
else
   echo '$var doesn't equal hehe'
fi
```
### expr command (1)

- Another way to combine test results
- $\bullet$  AND, OR, NOT  $(\&\&\&\,,\,|,\,!)$

```
[1 - eq 2] || [1 - eq 1]; echo $?
0
 1 -eq 1 ] || <del>[ 1 -eq 2 ]</del> ; echo $?
\Theta[ 1 -eq 1 ] && [ 1 -eq 2 ] ; echo $? 
1
                                            [1 - eq 2] 88 + 1 - eq 1 ; ccho $?
                                            1
                                            ! [ 1 -eq 2 ] ; echo $?
                                            0
                                           $ [ 1 -eq 2 ] ; echo $?
                                            1
```
### expr command (2)

- \$ expr1 && expr2
	- $\circ$  if expr1 is false then expr2 won't be evaluate
- $\sqrt{\sqrt{2}}$  expr1 || expr2
	- $\circ$  if expr1 is true then expr2 won't be evaluate
- $\bullet$  Ex:
	- \$ [ -e SomeFile ] && rm SomeFile
	- \$ checkSomething || exit 1

#### Arithmetic Expansion

echo \$(( 1 + 2 )) a=8 a=\$(( \$a + 9 )) a=\$(( \$a + 17 )) a=\$(( \$a + 9453 )) echo \$a

$$
\begin{array}{c}\n3 \\
// \quad a=8 \\
// \quad a=17 \\
// \quad a=34 \\
// \quad a=9487 \\
9487\n\end{array}
$$

#### if-then-else structure

```
if [ test conditions ] ; then
  command-list
elif [ test conditions ] ; then
  command-list
else
  command-list
fi
# Or in one line
if [ a = a ]; then echo "Yes"; else echo "No"; fi
```
### switch-case structure (1)

case \$var in value1) action1 ;; value2) action2 ;; value3|value4) action3 ;; \*) default-action ;; esac

```
case $sshd_enable in
      [Yy][Ee][Ss])
           action1
      ;;
      [Nn][Oo])
           action2
     \frac{1}{3};
      *)
           ???
      ;;
esac
```
#### For loop

for var in var1 var2 …; do action

done

```
a=""
for var in `ls`; do
  a="$a $var"
done
echo $a
```
for i in A B C D E F G; do

mkdir \$i;

done

### While loop

```
while [ expression ] ; do
  action
done
break
continue
while read name ; do
  echo "Hi $name"
done
```
#### Read from stdin

```
#!/bin/sh
echo -n "Do you want to 'rm -rf /' (yes/no)? "
read answer # read from stdin and assign to variable
case $answer in 
   [Yy][Ee][Ss])
      echo "Hahaha"
   ;;
   [Nn][Oo])
      echo "No~~~"
   ;;
   *)
      echo "removing..."
   ;;
esac
```
### Create tmp file/dir

- TMPDIR=`mktemp –d tmp.XXXXXX`
- TMPFILE=`mktemp \${TMPDIR}/tmp.XXXXXX`
- echo "program output"  $>>$  \${TMPFILE}

## functions (1)

• Define function

function name ( )  $\{$ command\_list }

- Removing function definition unset function name
- Function execution function name
- Function definition is <u>local to the current shell</u>
- Define the function before first use
### functions (2) - scoping

func() { # global variable echo \$a a="bar" } a="foo" func echo \$a

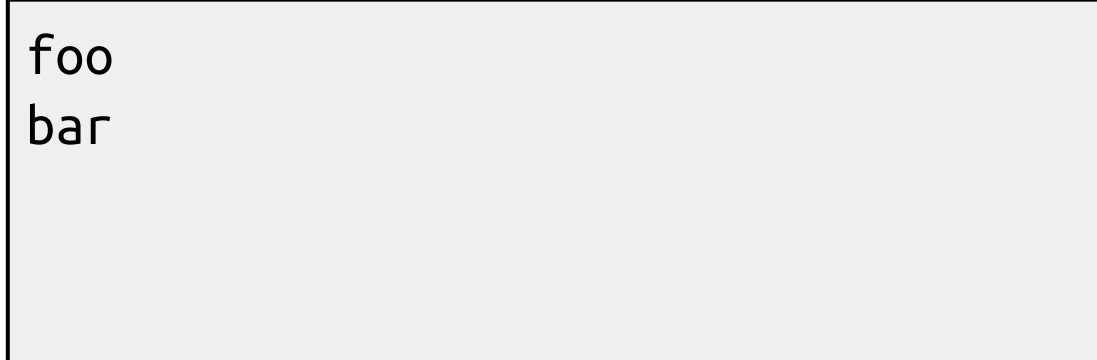

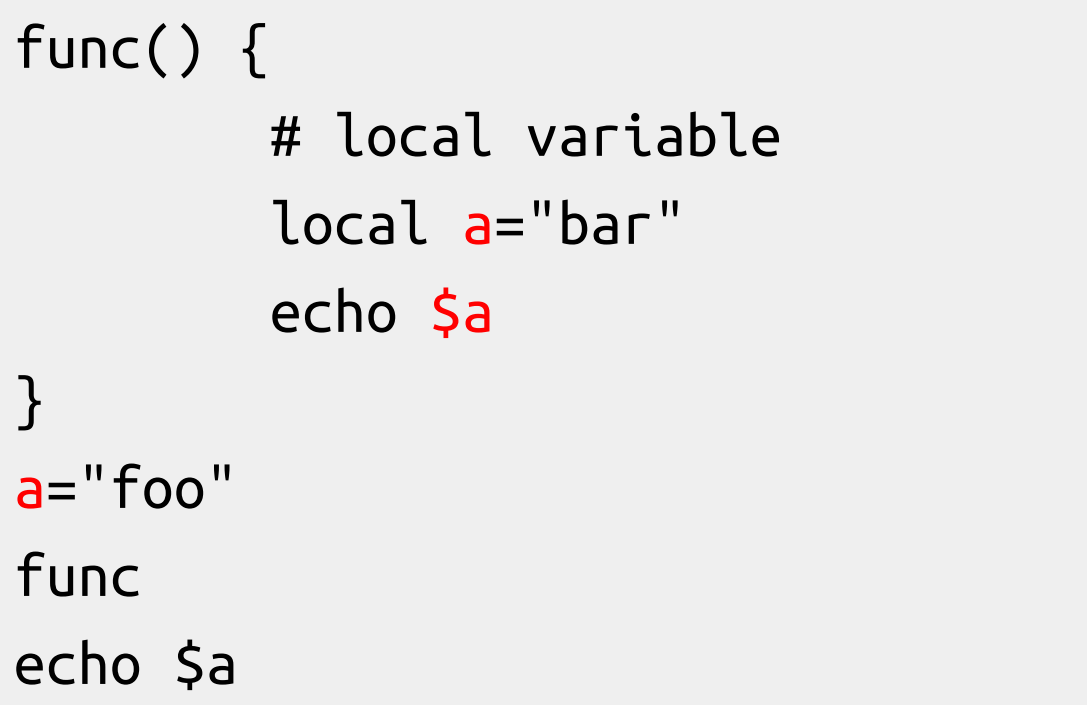

bar

foo

### functions (3) - arguments check

```
func() {
                     if \left[\begin{array}{cc} \frac{1}{2} & \frac{1}{2} \\ \frac{1}{2} & \frac{1}{2} \\ \frac{1}{2} & \frac{1}{2} \\ \frac{1}{2} & \frac{1}{2} \\ \frac{1}{2} & \frac{1}{2} \\ \frac{1}{2} & \frac{1}{2} \\ \frac{1}{2} & \frac{1}{2} \\ \frac{1}{2} & \frac{1}{2} \\ \frac{1}{2} & \frac{1}{2} \\ \frac{1}{2} & \frac{1}{2} \\ \frac{1}{2} & \frac{1}{2} \\ \frac{1}{2} & \frac{1}{2} \\ \frac{1}{2} & \frac{1}{2} \\ echo $1 $2
                     else
                                           echo "Wrong"
                     fi
 }
func
 func hi
 func hello world
```
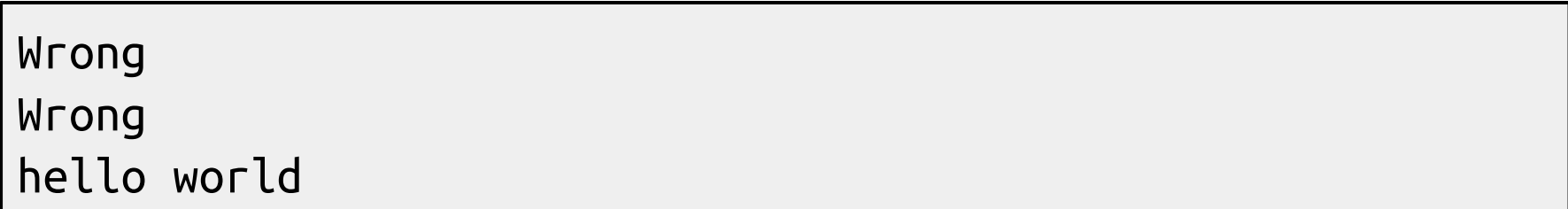

#### functions (4) - return value

```
func() {
     if [ $# -eq 2 ] ; then
         return 0
     else
         return 2
     fi
}
func
echo $?
func hello world
echo $?
```
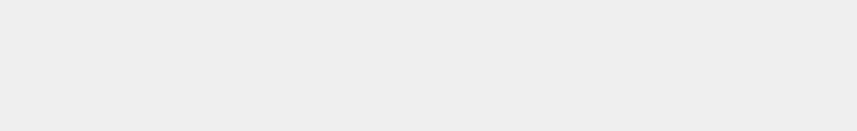

2

0

#### Scope

- Local var can only be read and written inside the function.
- Subprocess can only read the environment variable, the modification of the variable will NOT be effective to the current process. (Subprocess may include some PIPE execution)
- If something wrong, try to print every variable.

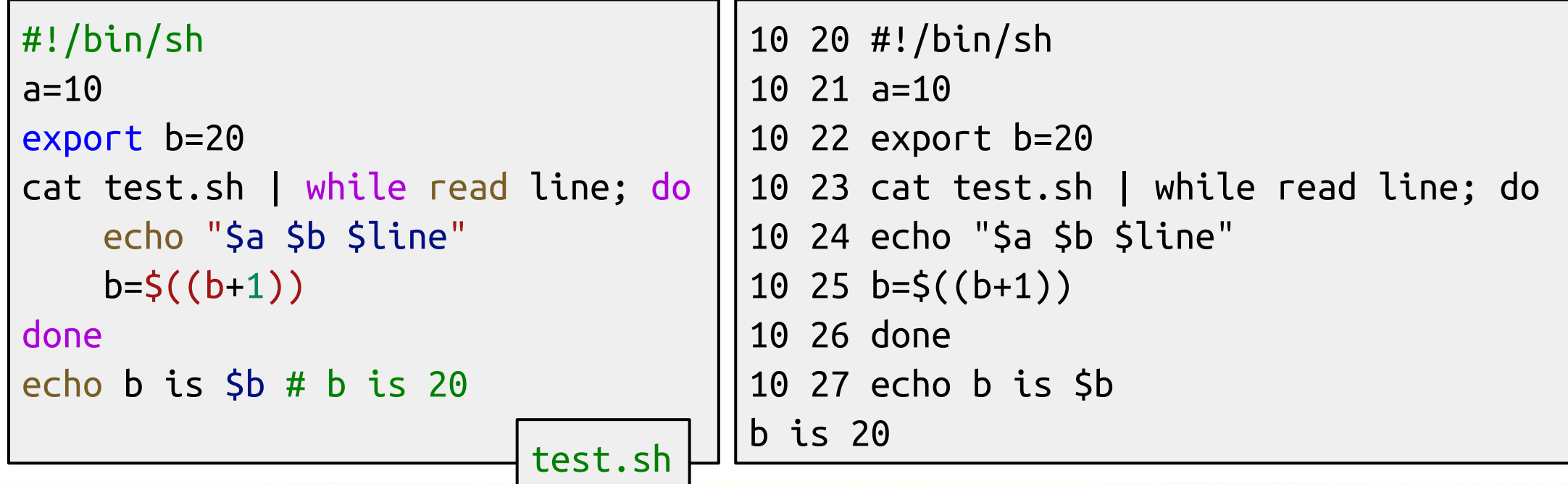

40

#### Parsing arguments

● Use getopts

```
#!/bin/sh
echo "Initial OPTIND: $OPTIND"
while getopts abcf: op ; do
     echo "${OPTIND}-th arg"
     case $op in
        a|b|c) echo "one of ABC" ;;
         f)
             echo $OPTARG ;;
         *)
             echo "Default" ;;
         esac
done
```

```
$ ./test.sh -a -b -c -f hi
Initial OPTIND: 1
2-th arg
one of ABC
3-th arg
one of ABC
4-th arg
one of ABC
6-th arg
hi
```
● ":" means additional arg.

- **\$OPTARG:** content of additional arguments
- \$OPTIND: index of the next argument
	- 41 Need manually reset for the second call

## Handling Error Conditions

- Internal error
	- Program crash
	- Failing to perform sub commands
	- Invalid input
	- Syntax error
- External error
	- Signal from OS
		- The system telling you that some system-level event has occurred
	- Ctrl+C
		- SIGINT

#### Handling Error Conditions – Internal Error

- Example:
	- Handling the errors by yourself

```
#!/bin/sh
UsageString="Usage: $0 -man=val1 -woman=val2"
if [ $# != 2 ] ; then
   echo "$UsageString"
else
   echo "ok!"
   man=`echo $1 | cut -c 6-`
   woman=`echo $2 | cut -c 8-`
   echo "Man is ${man}"
   echo "Woman is ${woman}"
fi
                          program name
                                   How about c but not -c?
```
#### Handling Error Conditions – External Error (1)

- Using trap in Bourne shell
	- To handle events like Ctrl+C (SIGINT, signal number is 2)
	- trap [command-list] [signal-list]
		- Perform command-list when receiving any signal in signal-list

```
trap "rm tmp*; exit 0" 1 2 3 14 15
trap "" 1 2 3 # Ignore signal 1 2 3
```
#### Handling Error Conditions – External Error (2)

Catch: perform something when trapped Block: prevent system actions

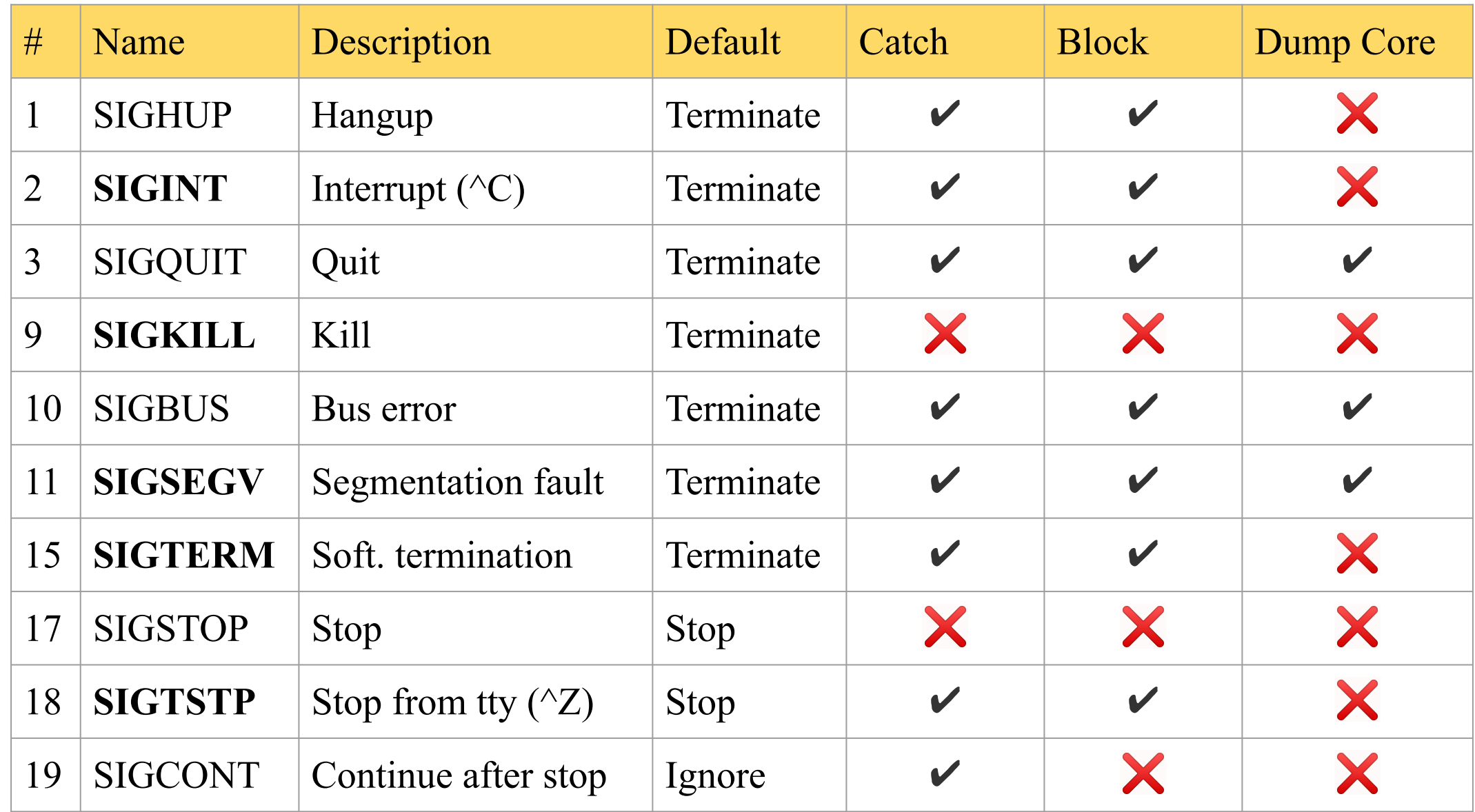

#### Debugging Shell Script - Debug tools in sh

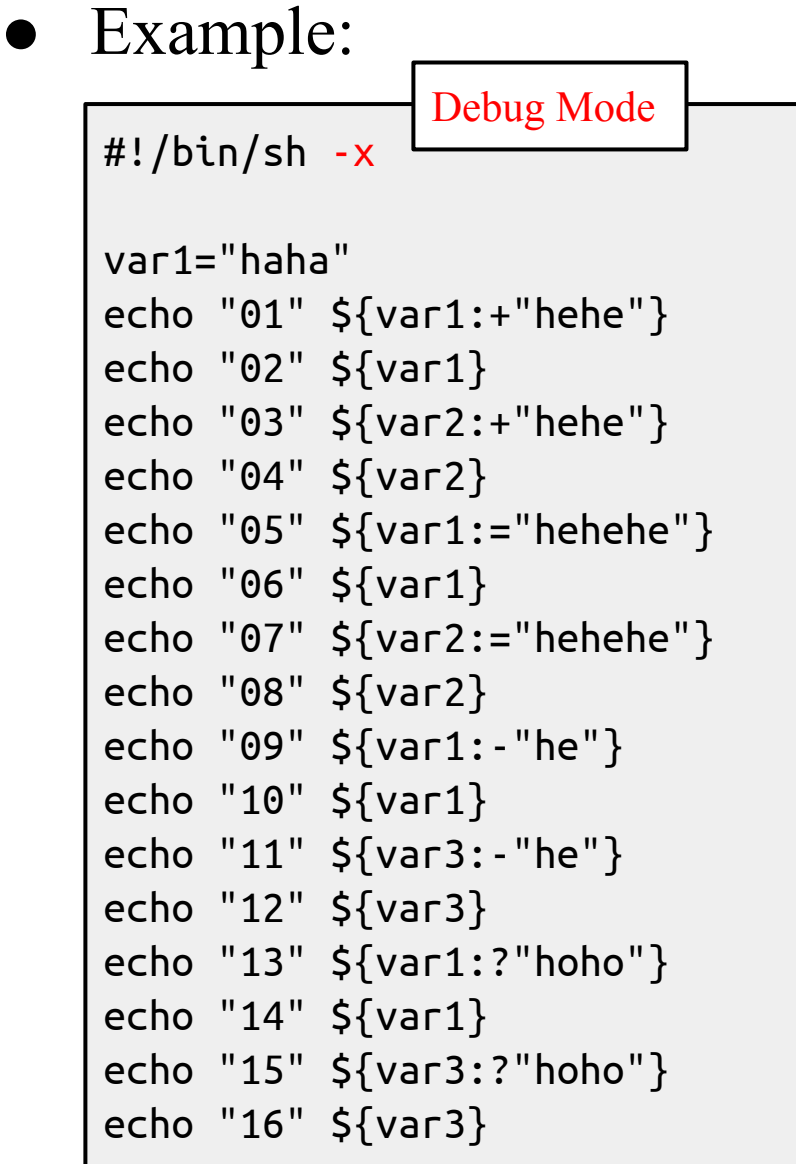

Print out the **substitution results**

#### Result:

+ var1=haha + echo 01 hehe 01 hehe + echo 02 haha 02 haha + echo 03 03 + echo 04 04 + echo 05 haha 05 haha + echo 06 haha 06 haha + echo 07 hehehe 07 hehehe + echo 08 hehehe 08 hehehe + echo 09 haha 09 haha + echo 10 haha 10 haha + echo 11 he 11 he + echo 12 12 + echo 13 haha 13 haha + echo 14 haha 14 haha hoho

### ShellCheck

- Find potential bugs in your shell scripts
	- <https://www.shellcheck.net/>
- In FreeBSD
	- devel/hs-ShellCheck
	- pkg install hs-ShellCheck

#### Regular Expression

#### Pattern Matching

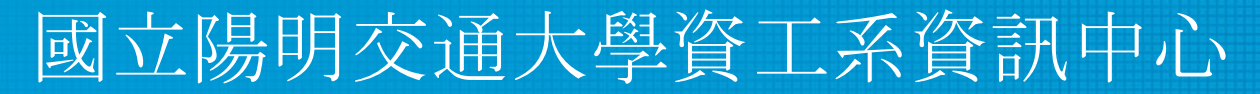

Computer Center, Department of Computer Science, NYCU

## Regular Expression (1)

- Informal definition
	- Basis:
		- A single character "a" is a R.E.
	- Hypothesis
		- If r and s are R.E.
	- Inductive
		- Union:  $r + s$  is R.E
			- $\bullet$  Ex:  $a + b$
		- Concatenation: rs is R.E.
			- $\bullet$  Ex: ab
		- E Kleene closure:  $r^*$  is R.E.
			- $\bullet$  Ex:  $a^*$

### Regular Expression (2)

- Pattern-matching
	- Special operators

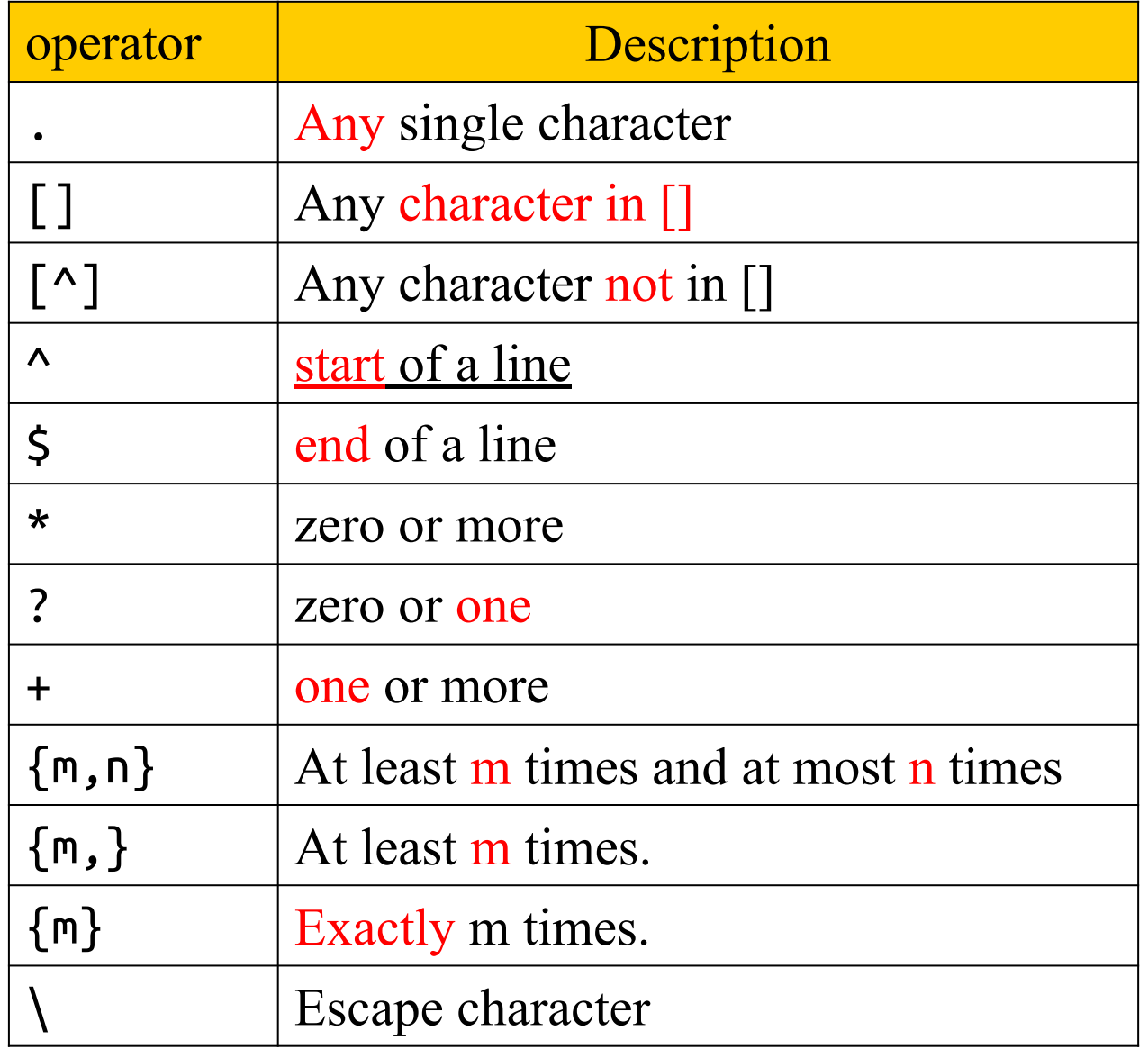

## Regular Expression (3)

- **Examples** 
	- r.n
		- Any 3-character string that start with r and end with n
			- rln, rxn, r&n will match
			- r1xn, axn will not match
	- $\circ$  ...
		- Any 5-character strings that have Z as 3rd character
			- aeZoo, 12Zos will match
			- aeooZ, aeZoom will not match
	- $\circ$  r[a-z]n
		- Any 3-character string that start with r and end with n and the 2nd character is an alphabet
			- rxn will match
			- r1n, r&n will not match

### Regular Expression (4)

- Examples
	- ^John
		- Any string starts with John
			- $\bullet$  John Snow -> will match
			- $\bullet$  Hi John  $\rightarrow$  will not match
	- $\circ$  [Ee][Nn][Dd]\$
		- Any string ends with any combination of "end"
	- $O [A-Za-z0-9]+$ 
		- String of characters

### Regular Expression (5)

- Utilities using RE
	- grep
	- awk
	- sed
	- find
- Different tools, different RE
	- BRE (Basic)
	- ERE (Extended)
	- PCRE (Perl Compatible)
	- [https://en.wikipedia.org/wiki/Regular\\_expression#Standards](https://en.wikipedia.org/wiki/Regular_expression#Standards)

# Advanced scripting - sed and awk

Details on using sed and awk…

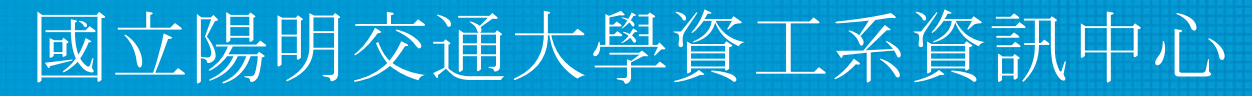

Computer Center, Department of Computer Science, NYCU

#### sed – Stream EDitor (1)

- $\bullet$  sed(1)
	- sed -e "command" -e "command"… file
	- sed -f script-file file
		- Sed will (1) <u>read the file line by line</u> and (2) <u>do the commands</u>, then  $(3)$  <u>output to stdout</u>
		- e.g. sed -e '1,10d' -e 's/yellow/black/g' yel.dat
- Command format
	- [address1[,address2]]function[argument]
		- From address 1 to address 2
		- Do what action
- Address format
	- $\circ$  n  $\rightarrow$  line number
	- $/R.E$ .  $\rightarrow$  the line that matches R.E.

### sed – Stream EDitor (2)

- Address format
	- Example of address format
		- sed -e 10d
		- sed -e /man/d
		- sed -e 10,100d
		- $\blacksquare$  sed -e 10,/man/d
			- Delete line from line 10 to the line contain "man"

#### sed – Stream Editor Function: print (1)

- print
	- Syntax:
		- $\blacksquare$  [addr1, addr2]p
- $\bullet$  Ex:
	- $\circ$  sed -n -e '/^lctseng/p' # Print out the lines that begins with lctseng

-n: By default, each line of input is echoed to the standard output after all of the commands have been applied to it. The -n option suppresses this behavior.

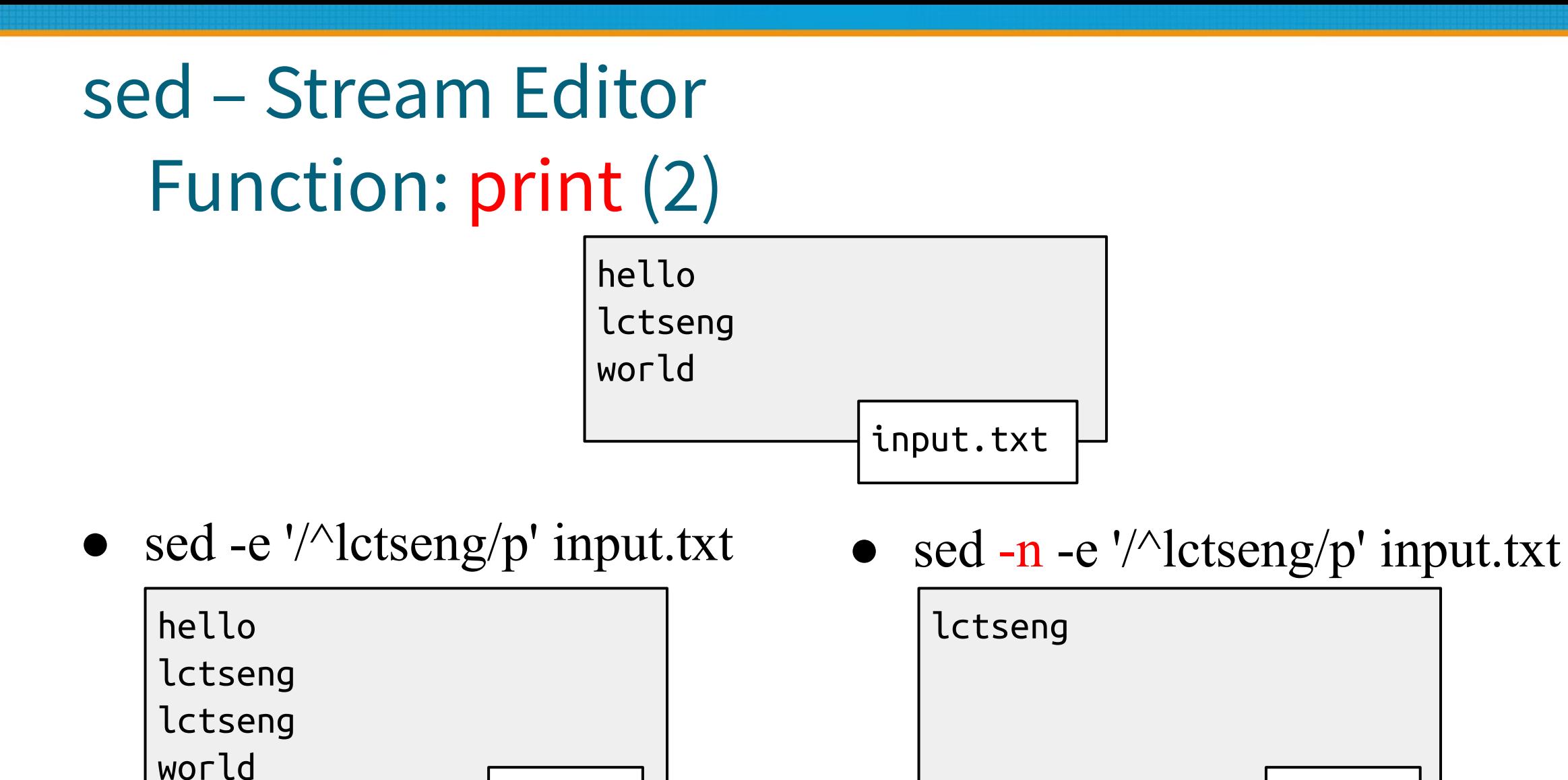

Output

Output

#### sed – Stream Editor Function: substitution (1)

- substitution
	- Syntax
		- s/pattern/replace/flags
	- Flags
		- N: Make the substitution only for the N'th occurrence
		- g: replace all matches
		- p: print the matched and replaced line
		- w: write the matched and replaced line to a file

#### sed – Stream Editor Function: substitution (2)

- Example:
	- sed -e 's/lctseng/LCTSENG/2' file.txt
	- sed -e 's/lctseng/LCTSENG/g' file.txt
	- sed -e 's/lctseng/LCTSENG/p' file.txt
	- sed -n -e 's/lctseng/LCTSENG/p' file.txt
	- sed -e 's/lctseng/LCTSENG/w wfile' file.txt

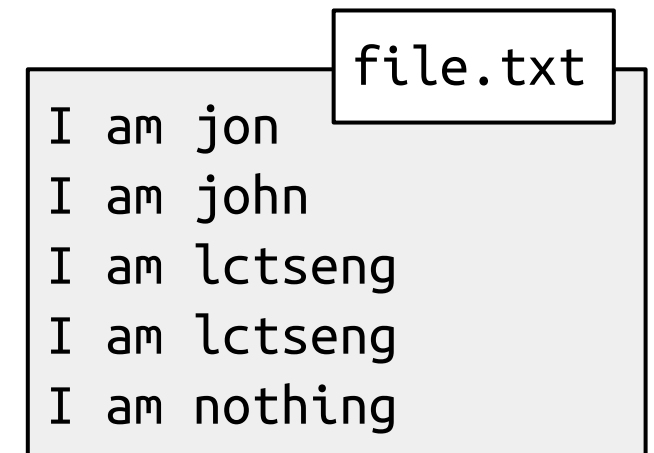

#### sed – Stream Editor Function: delete

- delete
	- Syntax:
		- [address]d
- $\bullet$  Ex:
	- sed -e 10d
	- sed -e /man/d
	- sed -e 10,100d
	- sed -e 10,/man/d

#### sed – Stream EDitor Function: append, insert, change

- Function
	- append
		- append after the line
	- insert
		- insert before the line
	- change
		- replace whole line
- Example:
	- sed -f sed.src file.txt

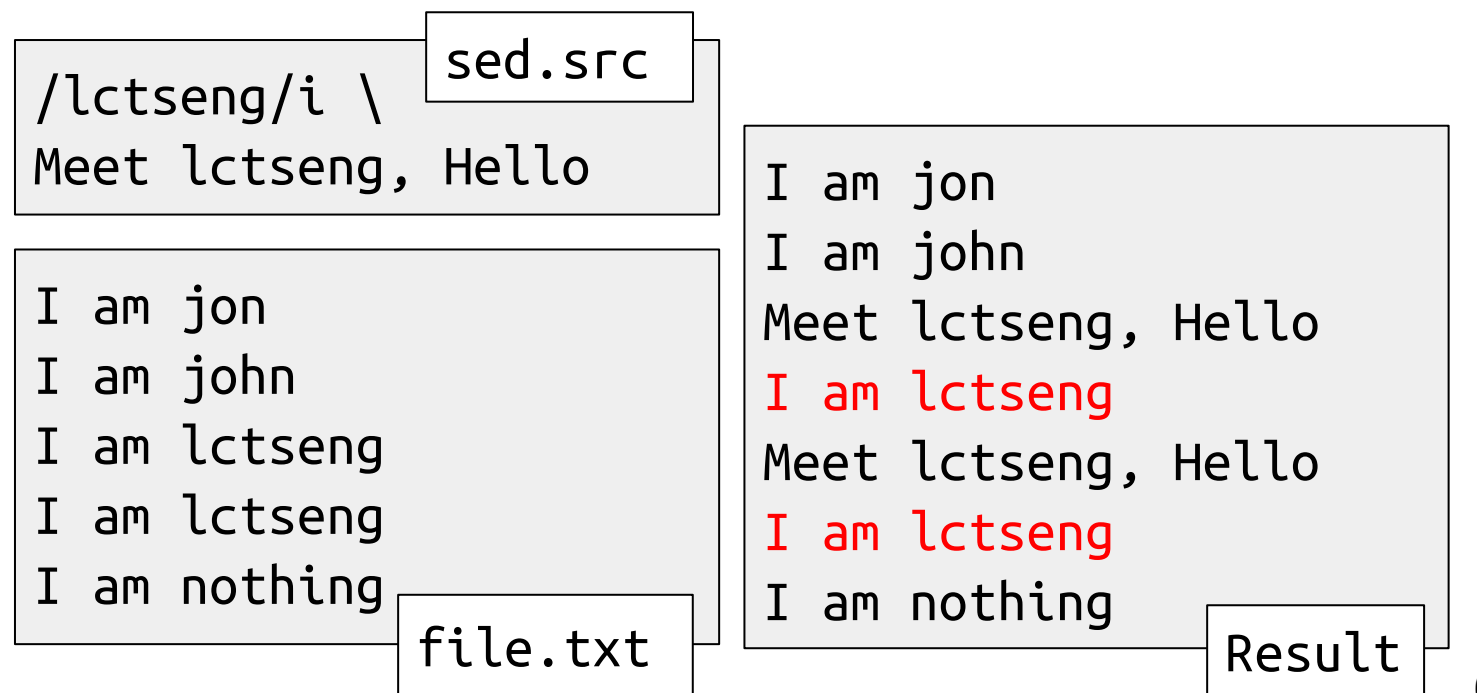

#### sed – Stream EDitor Example: split lines into multiple files

● cat host.txt | sed -e '/cs/w cs host.txt' -e '/google/w google host.txt'

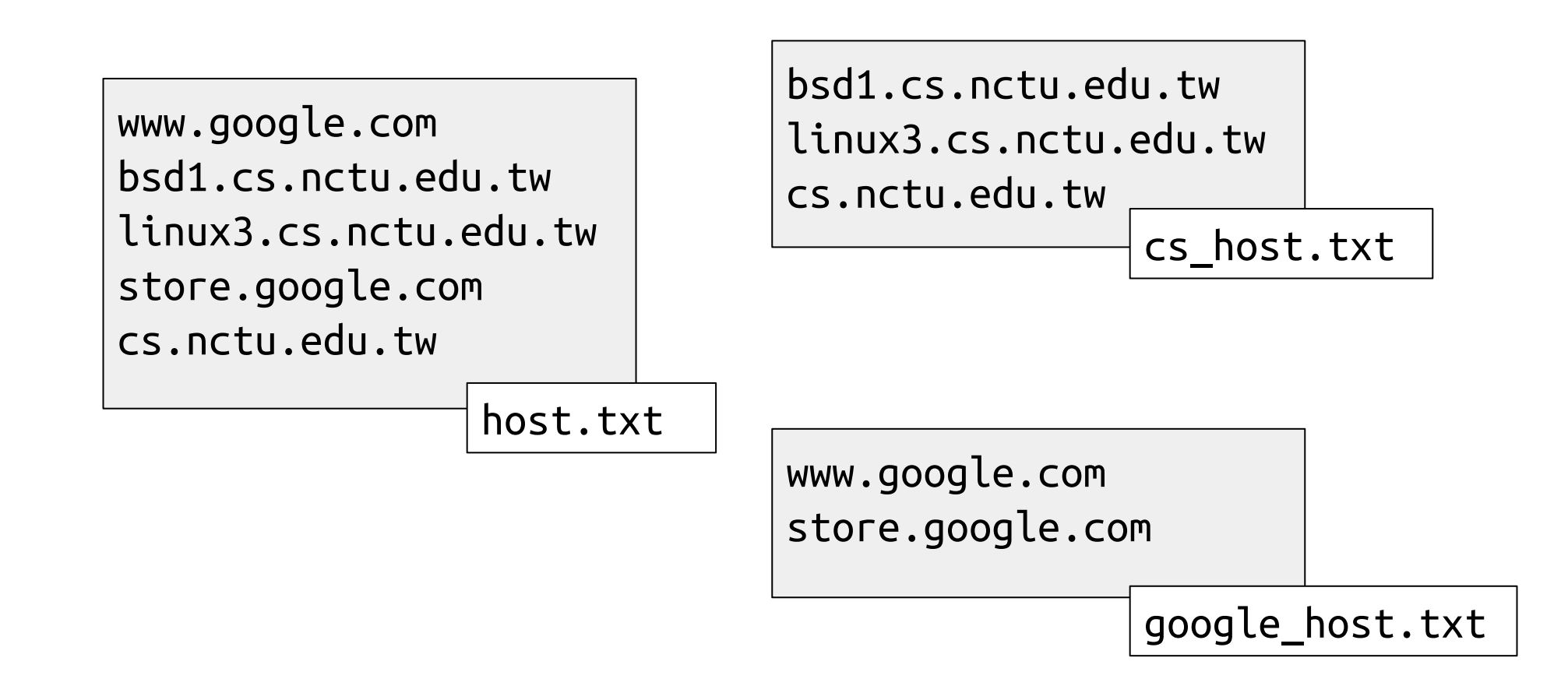

#### awk

- $awk(1)$ 
	- awk  $[-F \text{fs}]$  ['awk\_program' | -f program\_file] [data\_file ……]
		- awk will read the file line by line and evaluate the pattern, then do the action if the test is true

Amy 32 0800995995 nctu.csie

 $$1 \quad |$2] \quad $3 \quad | \quad $4$ 

- Ex:
	- awk '{print "Hello World"}' file
	- $\bullet$  awk '{print \$1}' file
- Program structure
	- pattern  $\{$  action  $\}$
	- missing pattern means always matches
	- missing  $\{$  action  $\}$  means print the line

#### awk – Pattern formats

- pattern formats
	- **Regular expression** 
		- $\Box$  awk '/[0-9]+/ {print "This is an integer" }'
		- $\blacksquare$  awk '/[A-Za-z]+/ {print "This is a string" }'
		- $\Box$  awk '/^\$/ {print "this is a blank line."}'
	- BEGIN
		- before reading any data
			- awk ' BEGIN {print "Nice to meet you"}'
	- END
		- after the last line is read
			- awk ' END {print "Bye Bye"}'

#### awk – action format

- **Actions** 
	- Print
		- **Assignment**
		- if( expression ) statement [; else statement2]
			- awk ' { if(  $$2 \sim /am/$  ) print \$1 }' file
		- while (expression) statement

variable usage: no need for "\$"

- awk 'BEGIN {count=0} /lctseng/ {while (count  $\leq$  3) {print count; count  $++$  }  $'$  file
- awk 'BEGIN {count=0} /lctseng/ {while (count  $\leq$  3) {print count; count + \epsilon; \count =  $\Omega$  }' file
- for (init; test; incr) action

reset count after printing

• awk '{for  $(i=0; i<3; i++)$  print i}' file

### awk – built-in variables (1)

- $$0, $1, $2, ...$ 
	- Column variables
- NF
	- Number of fields in current line
- NR
	- Number of line processed
- FILENAME
	- the name of the file being processed
- FS
	- Field separator, set by -F
- OFS
	- Output field separator

#### awk – built-in variables (2)

- $\bullet$  Ex:
	- awk 'BEGIN {FS=":"} /lctseng/ {print \$3}' /etc/passwd
		- 1002
	- awk 'BEGIN  ${FS}="="$ ''} /^lctseng/ ${print $3 $6}$ ' /etc/passwd
		- 1002/home/lctseng
	- $\circ$  awk 'BEGIN {FS=":"} /^lctseng/{print \$3 " " \$6}' /etc/passwd
		- 1002 /home/lctseng
	- awk 'BEGIN {FS=":" ;OFS="=="} /^lctseng/{print \$3 ,\$6}' /etc/passwd
		- $\blacksquare$  1002==/home/lctseng

lctseng:\*:1002:20:Liang-Chi Tseng:/home/lctseng:/bin/tcsh

# Shell Script Examples

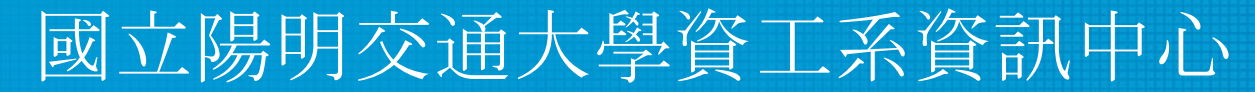

Computer Center, Department of Computer Science, NYCU

### check alive(1)

● ping

\$ /sbin/ping -c 3 bsd1.cs.nctu.edu.tw

```
PING bsd1.cs.nctu.edu.tw (140.113.235.131): 56 data bytes
64 bytes from 140.113.235.131: icmp_seq=0 ttl=64 time=0.044 ms
64 bytes from 140.113.235.131: icmp_seq=1 ttl=64 time=0.068 ms
64 bytes from 140.113.235.131: icmp_seq=2 ttl=64 time=0.056 ms
```
--- bsd1.cs.nctu.edu.tw ping statistics --- 3 packets transmitted, 3 packets received, 0.0% packet loss round-trip min/avg/max/stddev =  $0.044/0.056/0.068/0.010$  ms

### check alive(2)

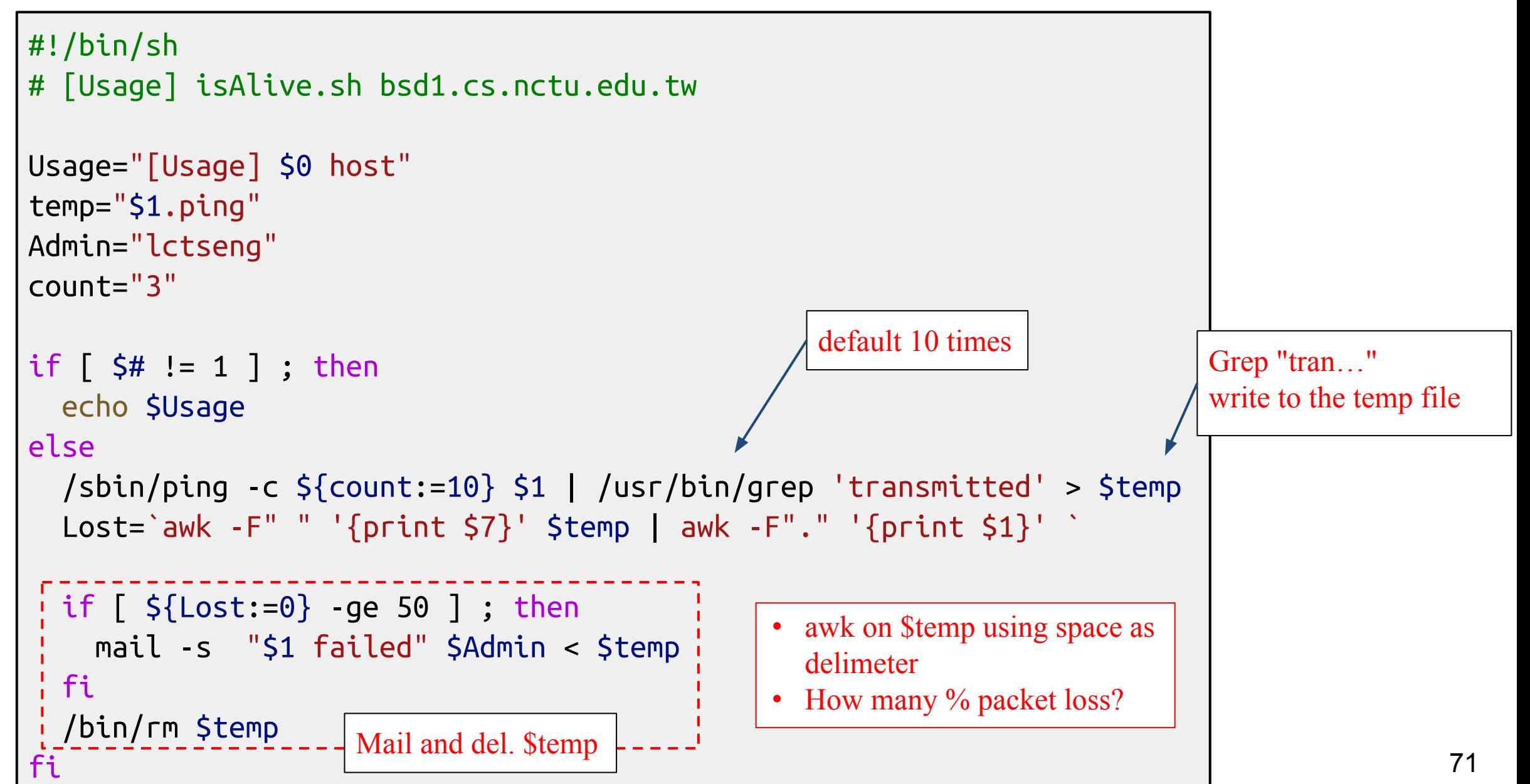

### Reference

- $awk(1)$
- $\bullet$   $\text{sed}(1)$
- <http://www.grymoire.com/Unix/Awk.html>
- <http://www.grymoire.com/Unix/Sed.html>
- [https://en.wikipedia.org/wiki/Regular\\_expression](https://en.wikipedia.org/wiki/Regular_expression)